| SUNCU | Community       | Ask! | Developer | Design | Discourse | Hardware | Insights | Juju | Shop | More ~ |         |         |      |        |
|-------|-----------------|------|-----------|--------|-----------|----------|----------|------|------|--------|---------|---------|------|--------|
|       |                 |      |           |        |           |          |          |      |      |        |         |         |      |        |
| 🚍 Sta | ckExchange      | -    |           |        |           |          |          |      |      |        | sian up | log in  | tour | help 🔻 |
| - 0.0 | exelectionarige |      |           |        |           |          |          |      |      |        | o.g «p  |         |      |        |
| - 010 | ckexenange      | ·    |           |        |           |          |          |      |      |        | oign ap | log III |      | noip   |

# upgrade from 11.10 to 12.04 - No upgrade option available in update manager

Update manger do not provide option to upgrade. It displays "Your system is up-to-date" instead. I tried Check button many times but received same message. Please help.

| 11.10 12.04 upgrade                                                |                                                          |
|--------------------------------------------------------------------|----------------------------------------------------------|
| edited May 12 '12 at 22:55<br>david6<br><b>7,732</b> - 2 - 16 - 35 | asked May 12 '12 at 22:12<br>Naz Ahmed<br>11 — 1 — 1 — 2 |
| askubuntu.com/questions/125392/ – Uri Herrera May                  | 12 '12 at 22:17                                          |
| @Uri: that question is more specific to 'LTS to LTS' upgra         |                                                          |
| @david6 The answer applies here too. – Uri Herrera Mag             |                                                          |

## 2 Answers

NOTE: Specific to upgrade of 11.10 to 12.04 (and not from 10.04 LTS)

From: ubuntu.com - UbuntuDesktop - Upgrading - GUI method

#### Upgrading from Ubuntu 11.10

To upgrade from Ubuntu 11.10 on a desktop system, start "Update Manager". It should display the following message: "New distribution release '12.04' is available. Click Upgrade and follow the on-screen instructions".

I can confirm this works on my Ubuntu 11.10 desktop.

#### OR

From: ubuntu.com - UbuntuServer - Upgrading - command-line method

#### Upgrade

#### From 11.10 to 12.04

To upgrade from Ubuntu 11.10 on a server system, follow the steps listed below:

Install the update-manager-core package (if it is not already installed).

Run **sudo do-release-upgrade** to launch the upgrade tool. Follow the on-screen instructions. Note that the server upgrade is now more robust and will utilize GNU screen and automatically re-attach in case of dropped connection problems, for example.

#### So, type the following commands:

sudo apt-get install update-manager-core

sudo do-release-upgrade

sudo apt-get update && sudo apt-get upgrade

#### Addition: October 24, 2012 @ 4:31:50 EST

# \* This section should only be followed if you have the GUI available, and you have tried the command line to no avail. *I can confirm this resolving my own semi-similar issue.*

Poke into your System Settings, and look for '**Software Sources**'. In this window, look to the option that the black cursor is pointing to, and change it to what's shown:

| 🖲 🔲 Software Sources              |          |            |        |         |      |   |
|-----------------------------------|----------|------------|--------|---------|------|---|
| Ubuntu Software Other Software Up | pdates   | Authentio  | cation | Statist | ics  |   |
| Install updates from:             |          |            |        |         |      |   |
| 👿 Important security updates (or  | neiric-s | ecurity)   |        |         |      |   |
| 👿 Recommended updates (oneir      | ic-upda  | tes)       |        |         |      |   |
| Pre-released updates (oneiric-    | propos   | ed)        |        |         |      |   |
| 👿 Unsupported updates (oneiric    | -backpo  | orts)      |        |         |      |   |
|                                   |          |            |        |         |      |   |
| Automatically check for updates:  | Never    |            |        |         |      | r |
| When there are security updates:  |          |            |        |         |      | • |
| When there are other updates:     | isplay i | mmediate   | ly     |         |      | , |
| Notify me of a new Ubuntu versior | n: For a | any new ve | ersion | ]       |      | - |
|                                   |          |            | Rev    | ert     | Clos | e |

Update Manager should now chirp about Ubuntu 12.04.1 LTS being available. If you have access to only command line, and need to change this option, I have no idea how to do it.

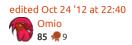

answered May 12 '12 at 23:05 david6 **7,732**  $\stackrel{?}{\sim}$  2  $\stackrel{?}{\sim}$  16  $\stackrel{?}{\sim}$  35

I had to do an apt-get purge update-manager-core and the install update-manager-core before dorelease-upgrade would recognize any new releases for 11.10.

answered Jun 4 '13 at 17:44

### protected by Community + Aug 17 '12 at 11:28

Thank you for your interest in this question. Because it has attracted low-quality answers, posting an answer now requires 10 reputation on this site.

Would you like to answer one of these unanswered questions instead?